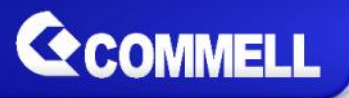

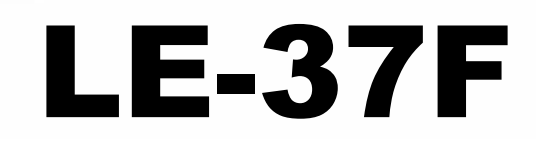

# **3.5 inch Motherboard**

## **User's Manual**

Edition 1.0 2016/05/24

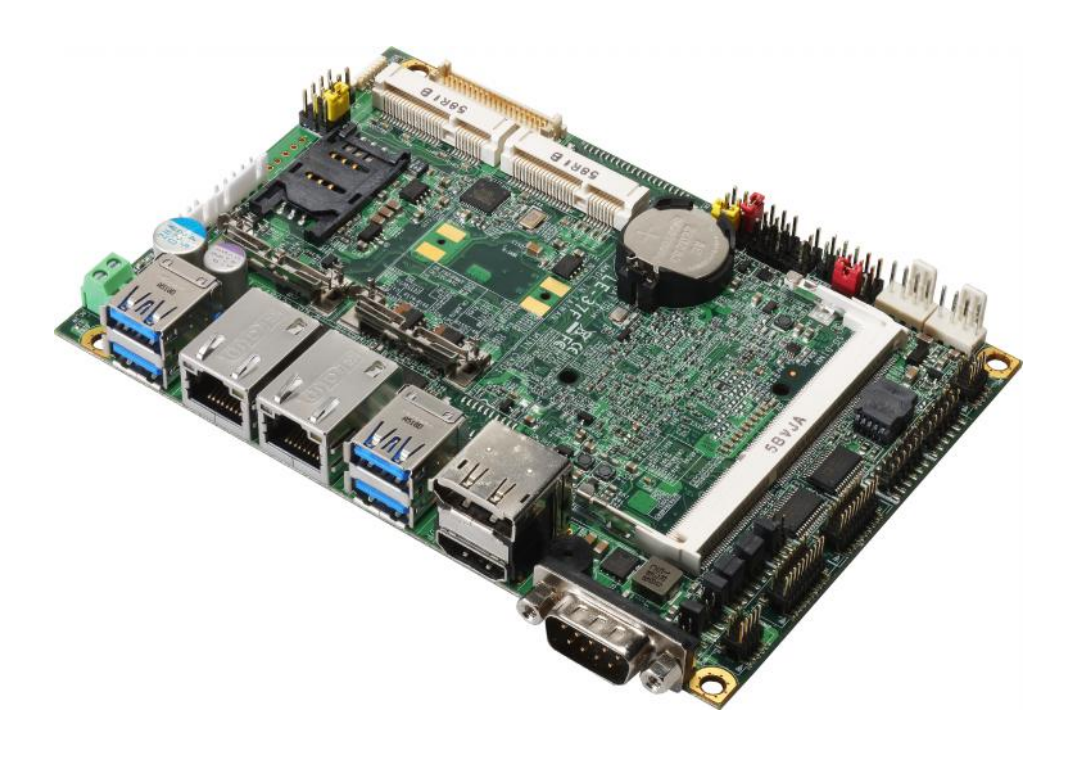

#### Copyright

Copyright all rights reserved. This document is copyrighted and all rights are reserved. The information in this documentnos swibhout to richanotice improvements to the products.

This document contains proprietary information and protecte document may be reproduced, copied, or translated in any fo written psesion i of the manufacturer.

All trademarks and/otrade insachondains in this document are property of the marks and dominate  $\frac{1}{2}$ respective owners.

#### Disclaimer

The company shall not be liable for any incidental or conseq the performoarnuee of this product.

The company does not issue a warranty of any kind, express limitation plied warranties of merchantability or fitness for a particular purpose. The company has the right to revisee the amanual others punctions the product described within it at any time without notice and person of such revision or changes.

#### Trademark

All trademarks are the property of their respective holders.

Any questpibenesse visit our webbsite wat .commell.com.tw

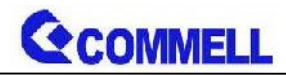

### **Packing List:**

**Please check the package content before you starting using the board.**

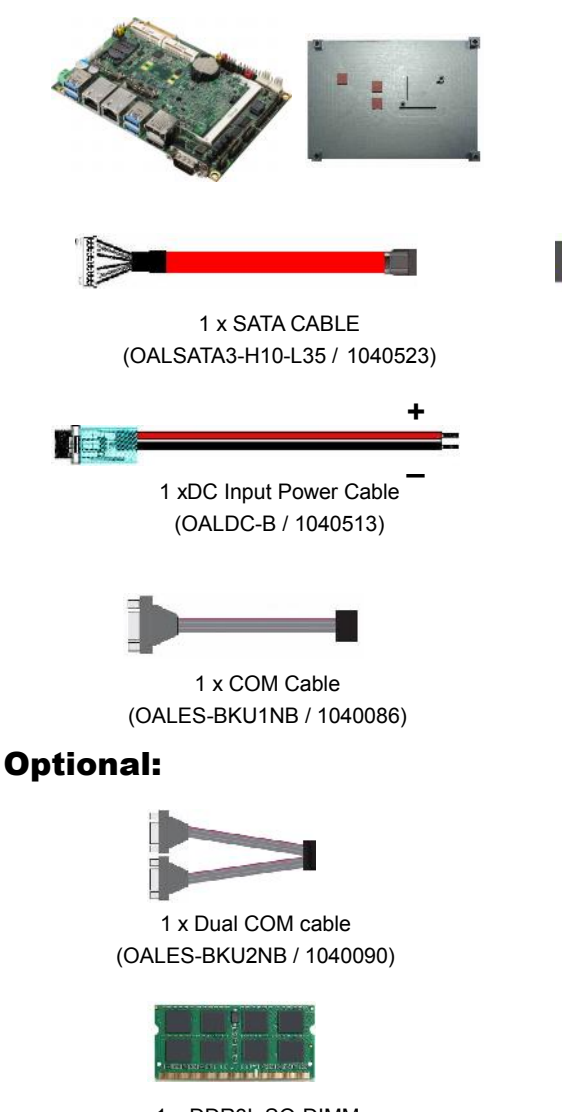

1 x DDR3L SO-DIMM (DSDM4GB-DDR3L-1600-SO-1.35V / 1140091) (DSDM8GB-DDR3L-1600-SO-1.35V / 1140092)

## **Printed Matters:**

Driver CD x 1 (Including User's Manual)

1 x LE-37F Motherboard (include heat spreader)

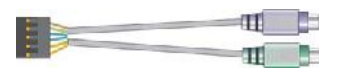

1 x PS/2 Keyboard & Mouse cable (OALPS2/KM / 1040131)

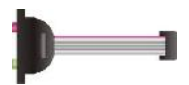

1 x Audio cable (OALPJ-HDUNB / 1040123)

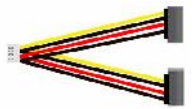

1 x SATA Power Cable (OALSATA15-2PJ / 1040613)

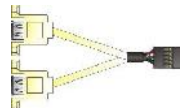

1 xUSB2.0 cable (OALUSBA-3 / 1040173)

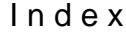

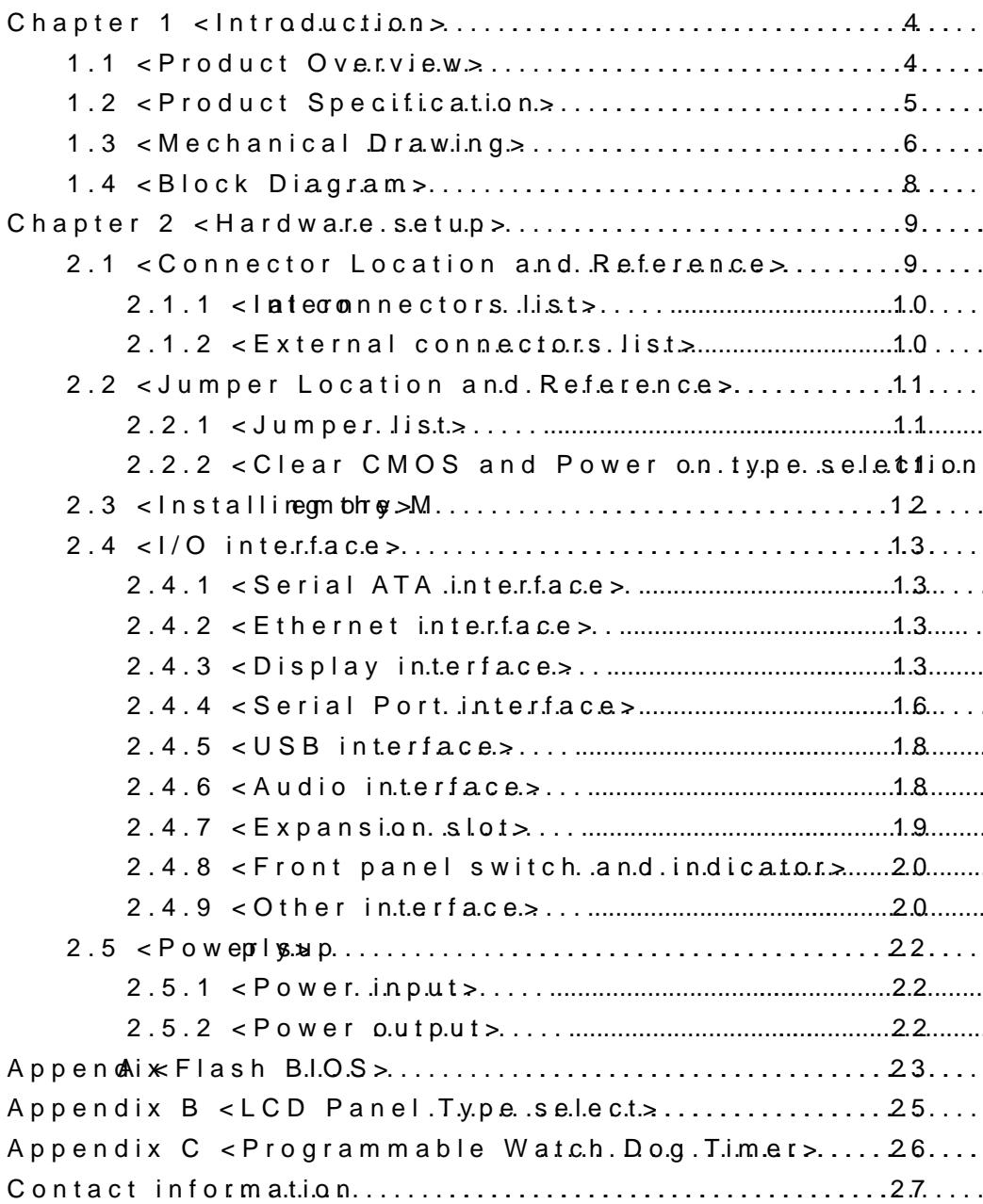

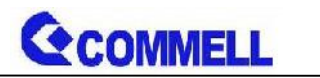

# <span id="page-4-0"></span>**Chapter 1 <Introduction>**

## <span id="page-4-1"></span>**1.1 <Product Overview>**

**LE-37F** is 3.5 inch Motherboard which is design based on Intel® Pentium® Processor N3000 Series Processor(Braswell SoC), delivering outstanding compute, graphical, and media performance while operating in an extended range of thermal conditions. The SoC bases on the Silvermont microarchitecture, utilizing Intel's industry-leading 14nm process technology with 3-D Tri-Gate transistors, which deliver significant improvements in computational performance and energy efficiency.

#### **New features for Intel® Pentium® N3000 Series Processor**

The Intel® Pentium® N3000 Series Processor has a lower TDP 6W, it provides new HD Graphics to support triple display, 4K resolution, maximum memory size is up to 8GB of DDR3L, and more enhanced security that is suitable for a variety of intelligent systems the ideal choice.

#### **All in One multimedia solution**

The board provides high performance onboard graphics, 18/24-bit single/dual channel LVDS interface, DisplayPort, HDMI, and High Definition Audio, to meet the very requirement of the multimedia application.

#### **Flexible Expansion Interface**

The board provides two MiniPCIe and Minicard1 support mSATA.

#### **Braswell remove EHCI**

When you install WIN7 with USB device(CDROM, Keyboard, Mouse...), Windows7 can not identify your usb device. You can use SATA CD-ROM and PS/2 to install Windows7.

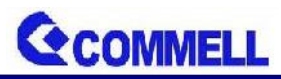

## <span id="page-5-0"></span>**1.2 <Product Specification>**

### **System**

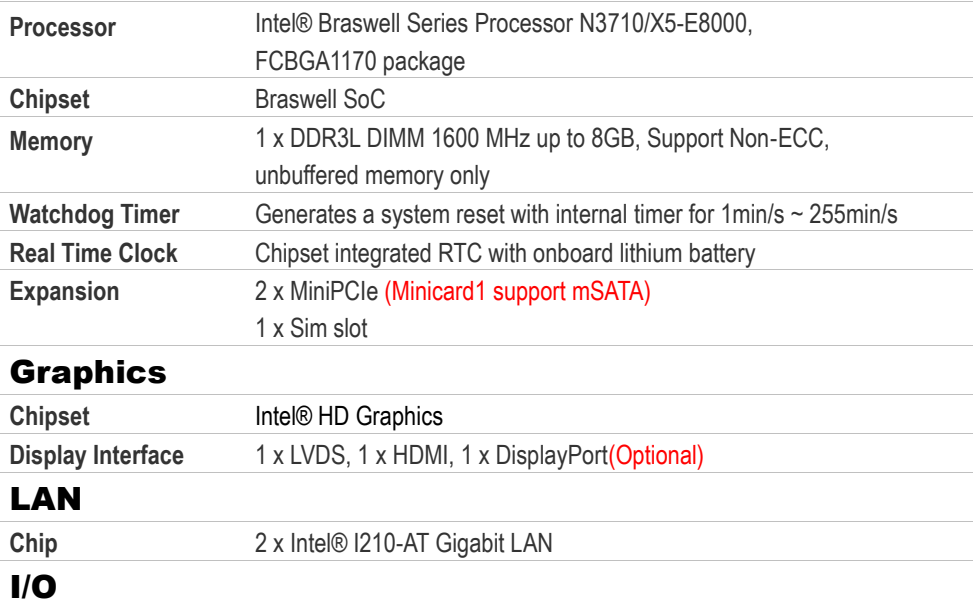

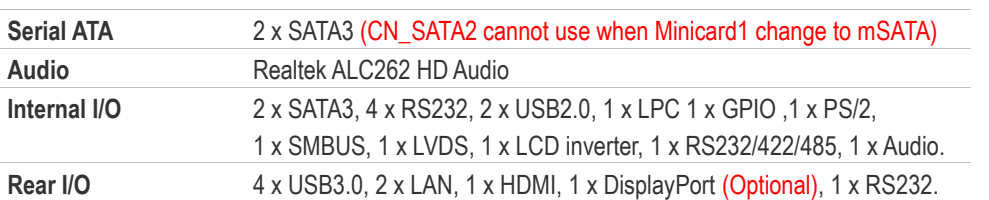

## **Mechanical & Environmental**

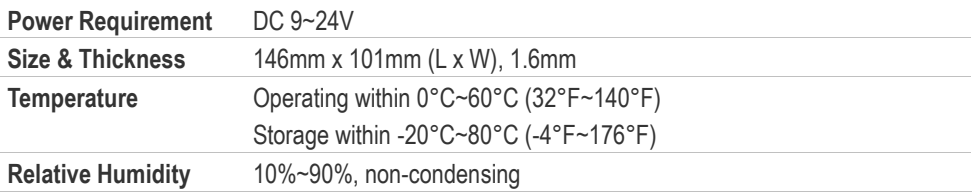

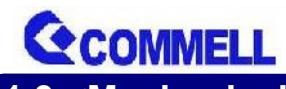

**LE-37F User's Manual**

<span id="page-6-0"></span>**1.3 <Mechanical Drawing>**

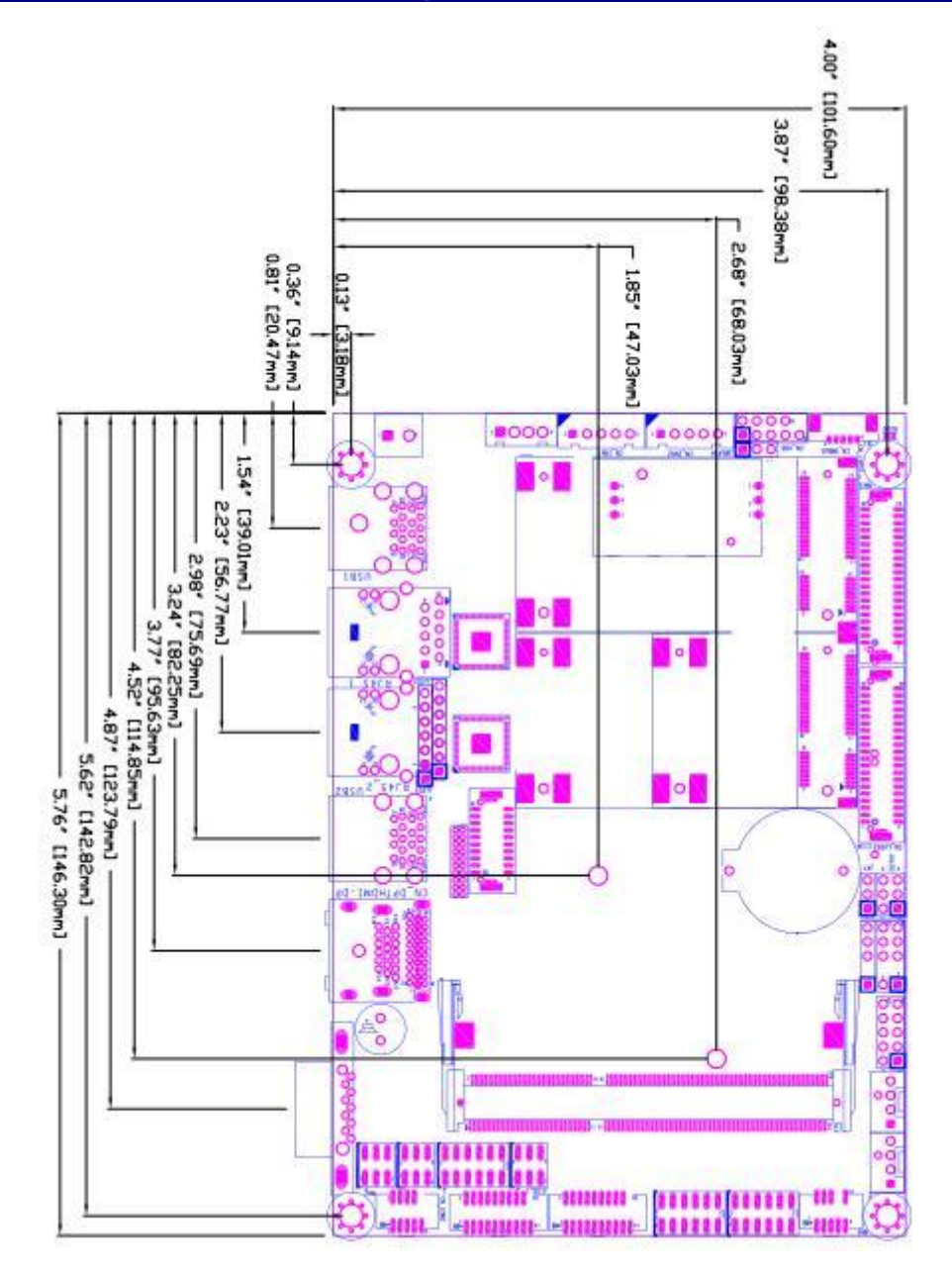

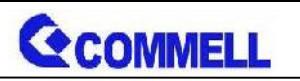

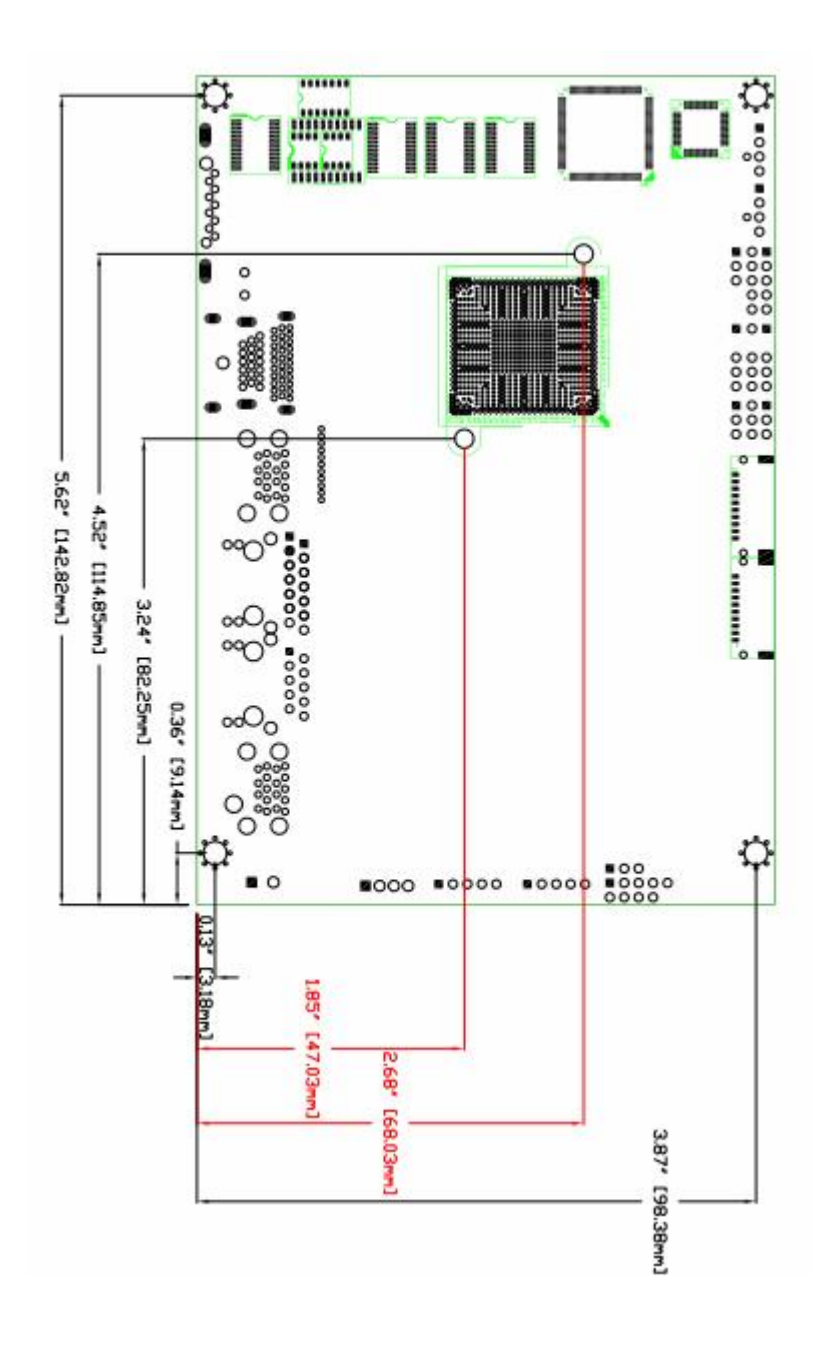

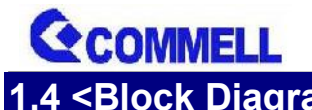

<span id="page-8-0"></span>**1.4 <Block Diagram>**

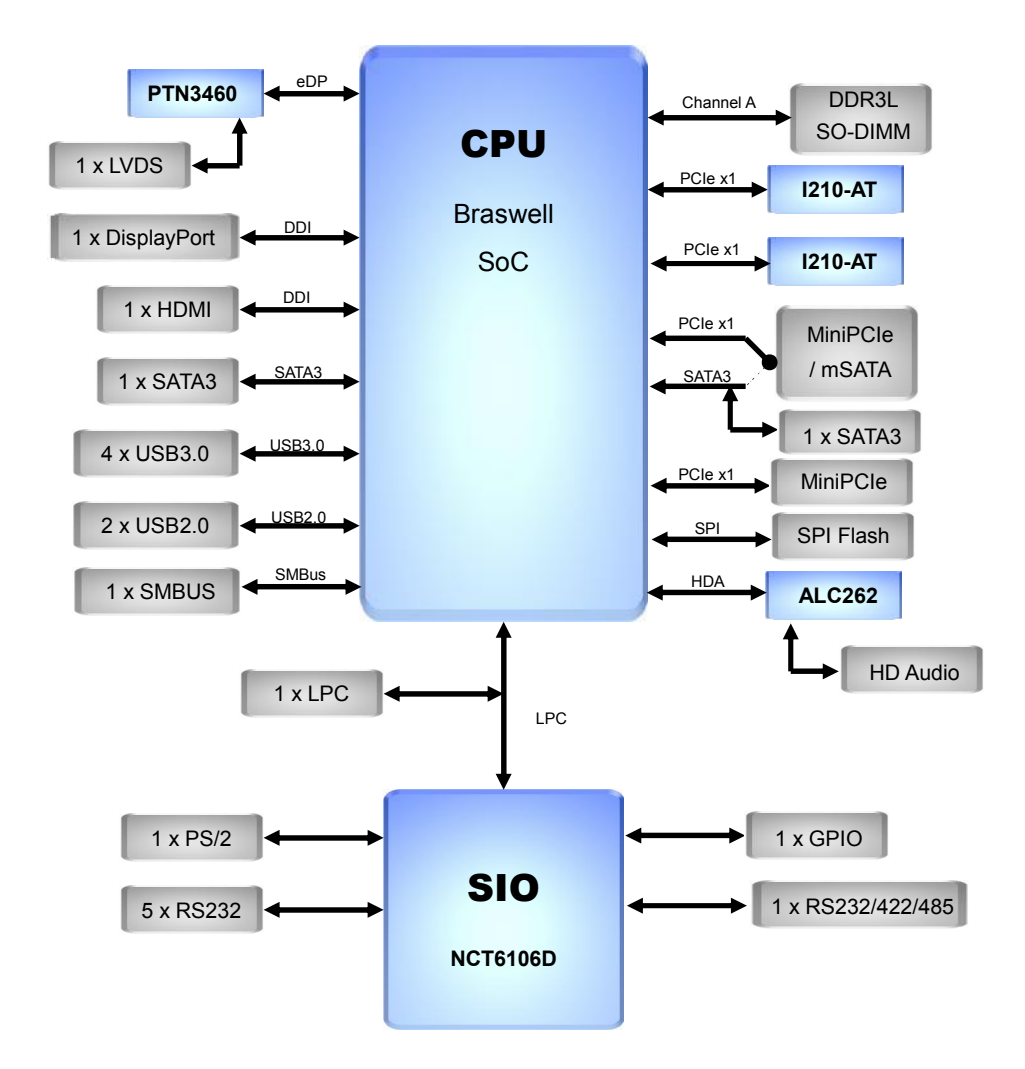

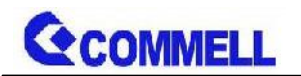

## <span id="page-9-0"></span>**Chapter 2 <Hardware setup>**

## <span id="page-9-1"></span>**2.1 <Connector Location and Reference>**

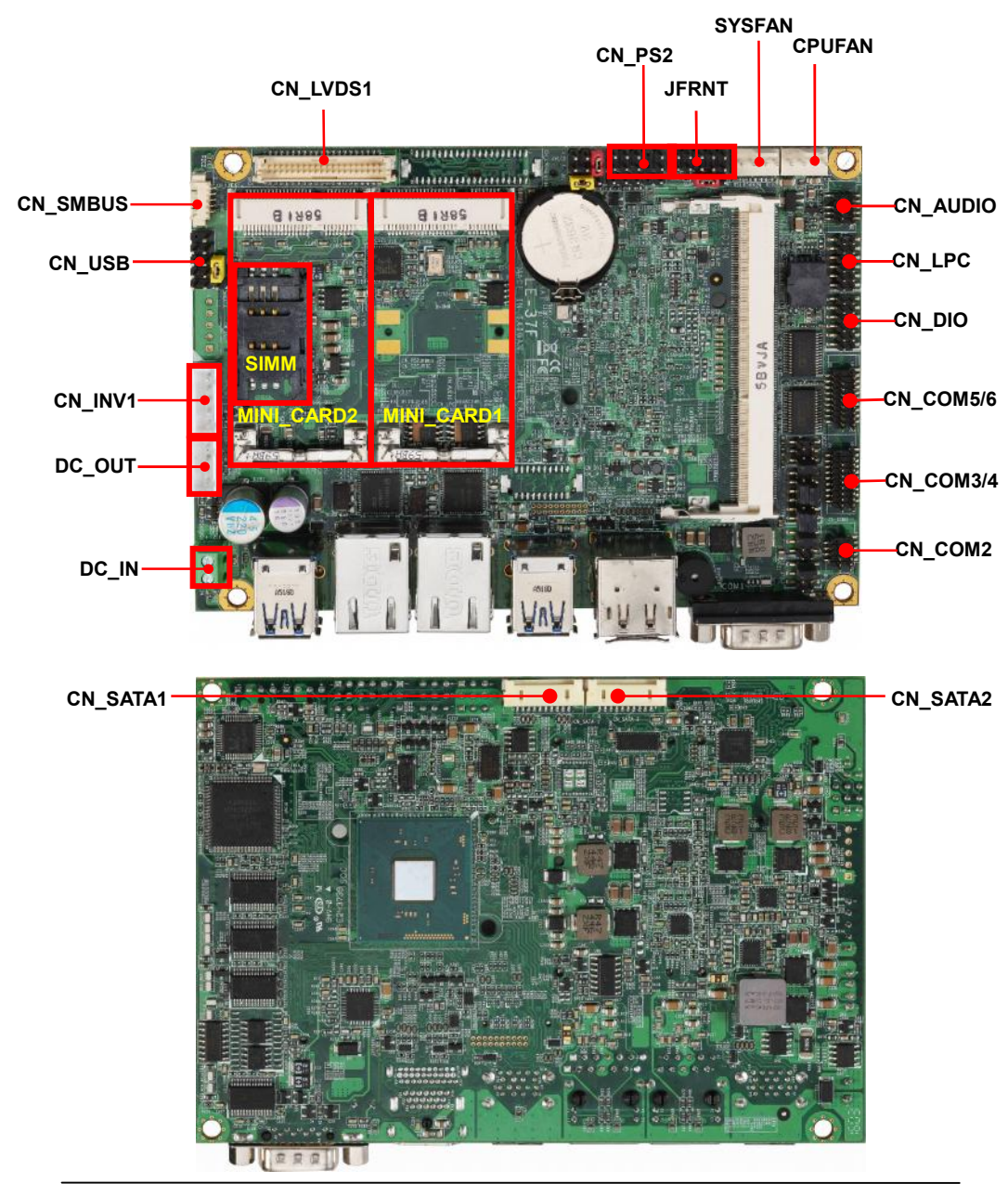

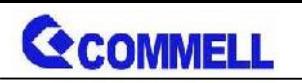

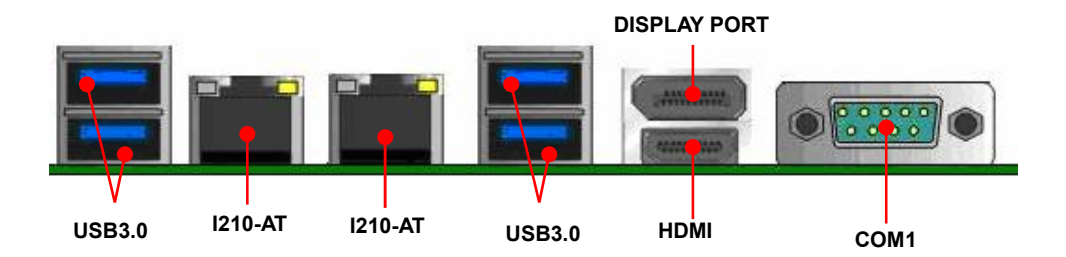

## <span id="page-10-0"></span>**2.1.1 <Internal connectors list>**

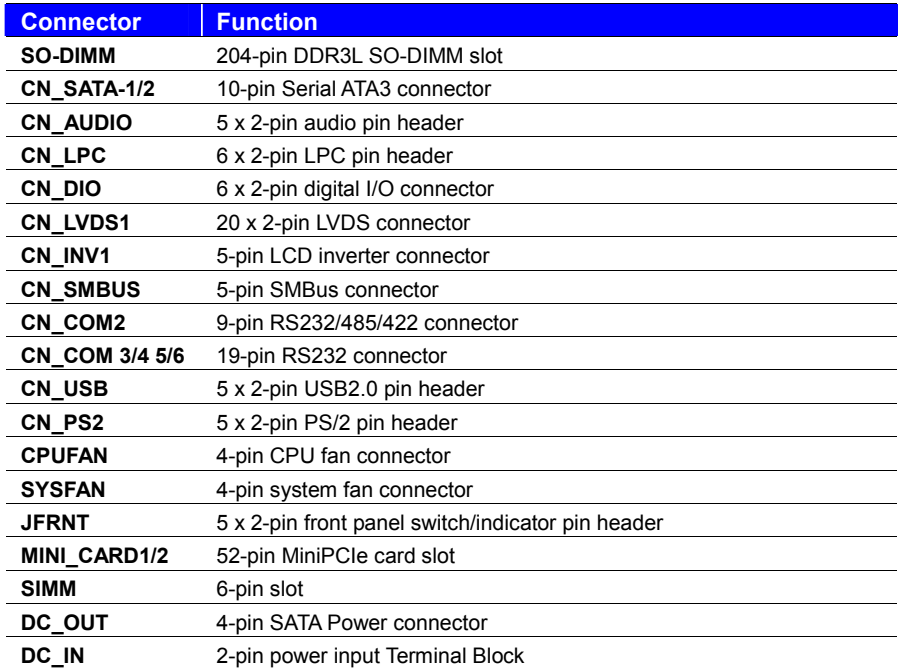

## <span id="page-10-1"></span>**2.1.2 <External connectors list>**

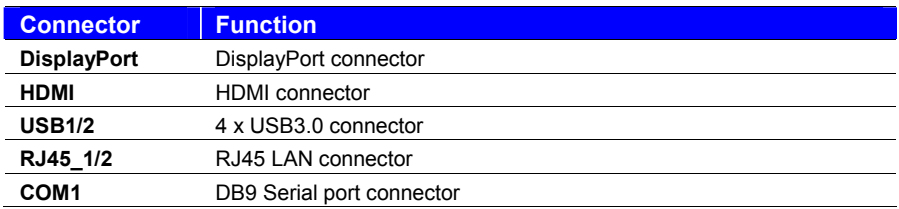

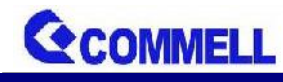

<span id="page-11-0"></span>**2.2 <Jumper Location and Reference>**

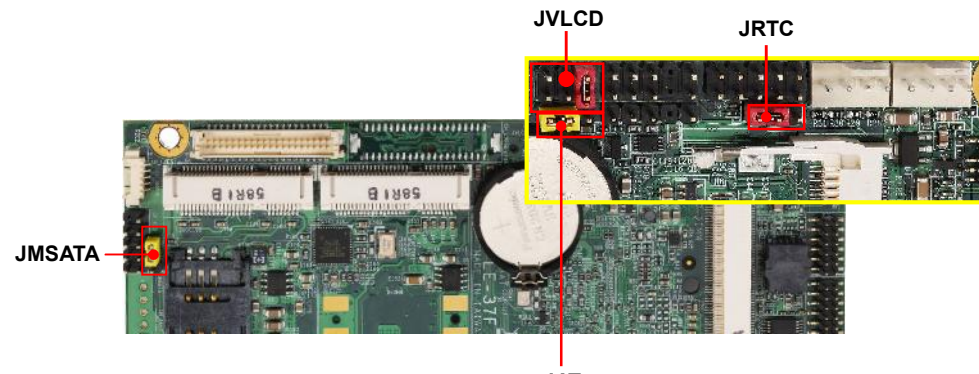

**JAT**

### <span id="page-11-1"></span>**2.2.1 <Jumper list>**

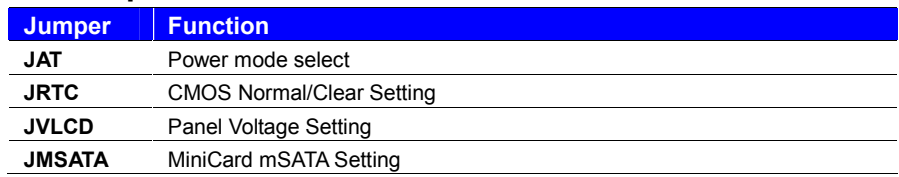

## <span id="page-11-2"></span>**2.2.2 <Clear CMOS and Power on type selection>**

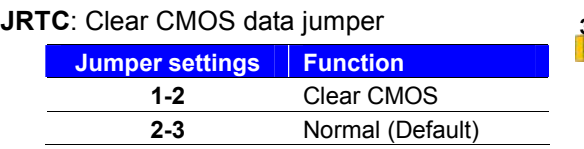

**JAT**: AT/ATX mode select jumper

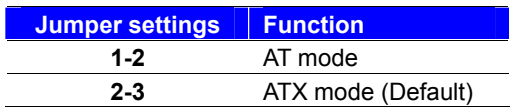

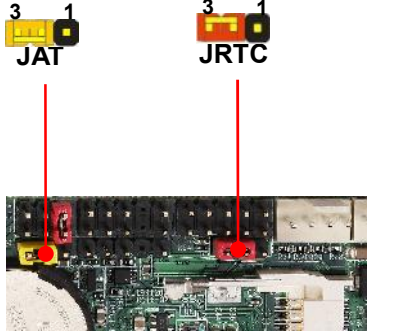

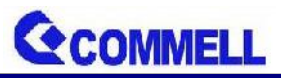

## <span id="page-12-0"></span>**2.3 <Installing the Memory>**

**In the process, the board must be powered off.**

- 1. Put the memory tilt into the slot. Note the Memory notch key aligned slot key.
- 2. Then press down till lock into the mounting notch.

Key

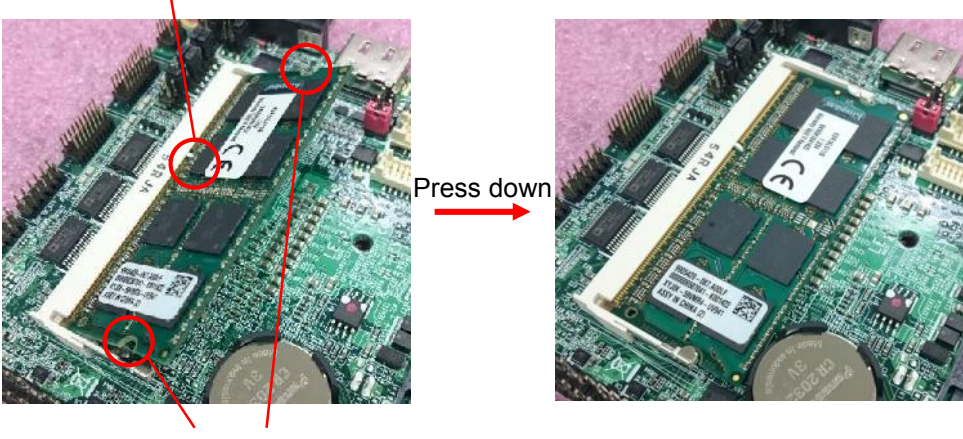

Mounting notch

3. To remove the memory, push outward on both sides of the latch.

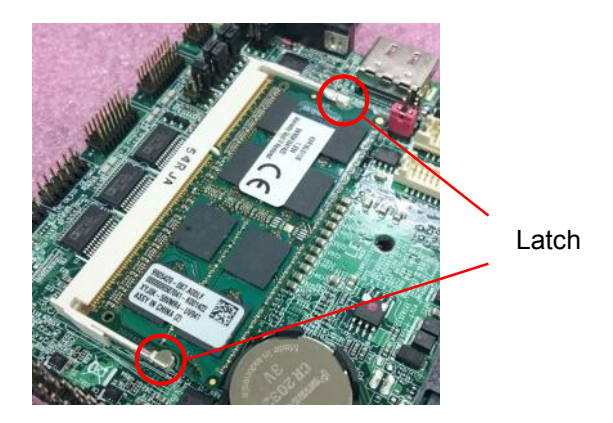

## <span id="page-13-0"></span>24<I/O inter face

<span id="page-13-1"></span>24.1<Serial ATA interface

#### CNSATASABAOpin connector

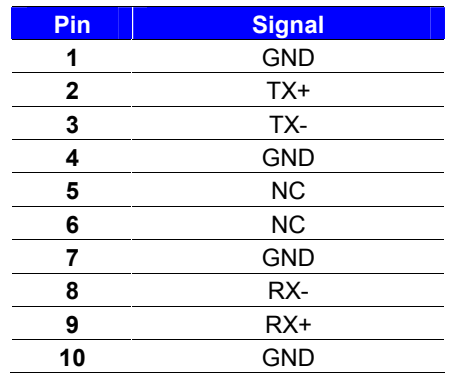

 $CN_SAT$   $CN_SAZ$ 

CN SATA

<span id="page-13-2"></span>24.2 <Ethernet interface The board vid 2n0-AT Gigabit Ethwehring that supportos n Wr @ alr I/O Find the setting from Advance & - Power Managonah Wean ke on LAN Enable [Disable] 10 1

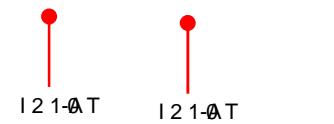

<span id="page-13-3"></span>24.3<Display interface

Based noth Braswell Swoch bionilth D Grapthics is playPort up 3840x21680 @ zon rearAb/oOut the intern,ath heDiDs Mollhaeys olution u  $t$ o3840x21@230Hzand LVDS (PTN34669)20 $x$ 200 \$00 60Hz apport 1824 bit color deemposthng deu/adthanneAlbout sell@Et Panel Type BIOS, pleaseAppetenrd BxThe buinit HD Graphics support trip function with clone modeed armoddextend

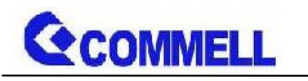

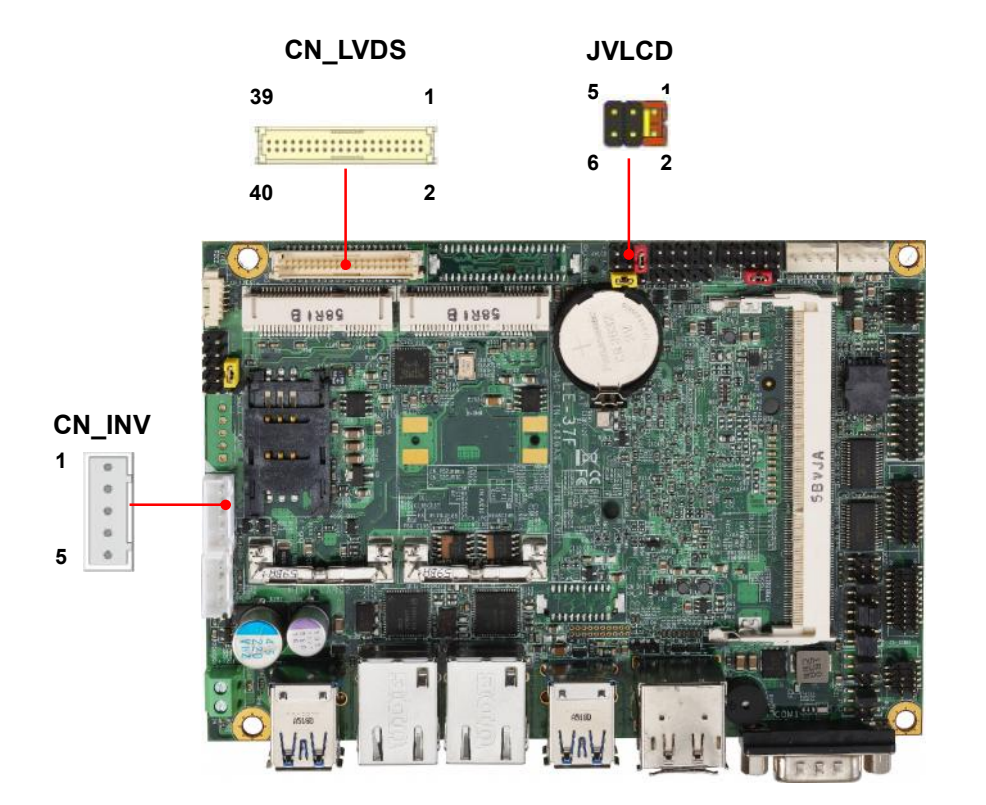

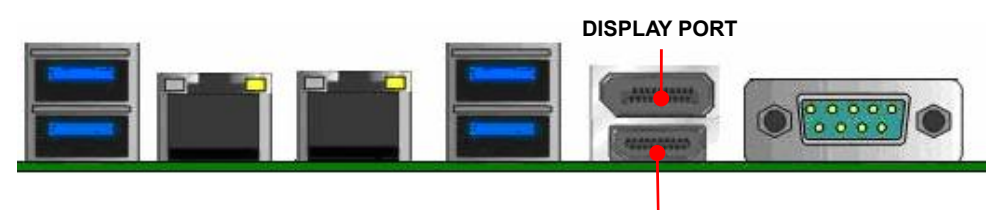

**HDMI**

**JVLCD**: LVDS panel power select jumper

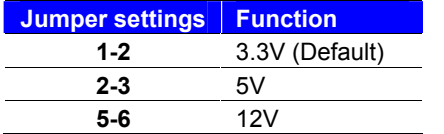

**Effective patterns of connection: 1-2 / 3-4 / 5-6**

#### **Other may cause damage**

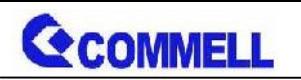

**CN\_LVDS**: LVDS 40-pin connector (Model: HIROSE DF13-40DP-1.25V compatible)

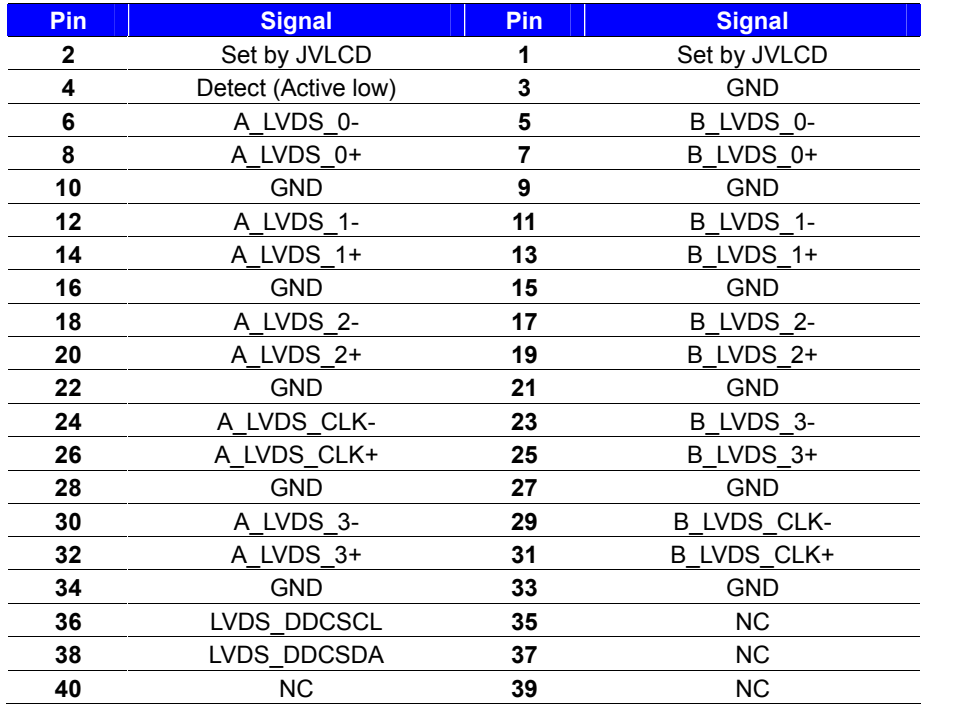

**Note: Pin4 only need to be connected to GND**

#### **CN\_INV**: LVDS 5-pin Backlight power connector

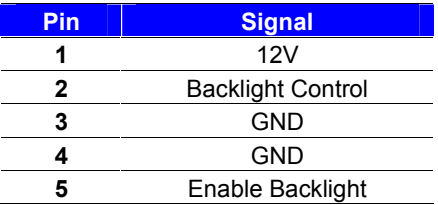

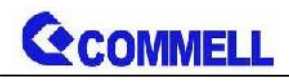

## <span id="page-16-0"></span>**2.4.4 <Serial Port interface>**

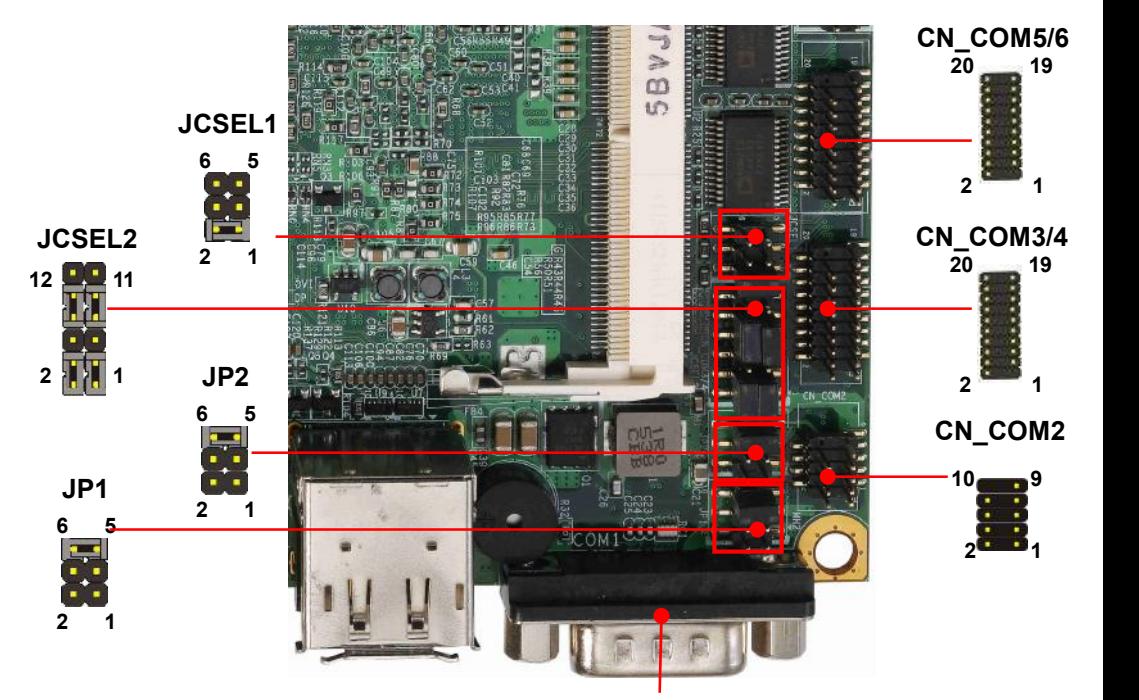

**COM1**

#### **COM1**: RS232 DB9 connector

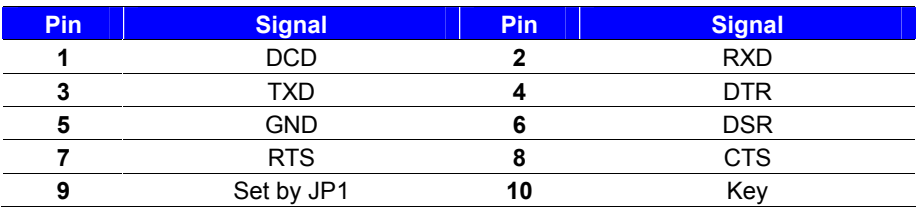

#### **CN\_COM2**: RS232/422/485 10-pin header (Pitch 1.27mm x 2.54mm)

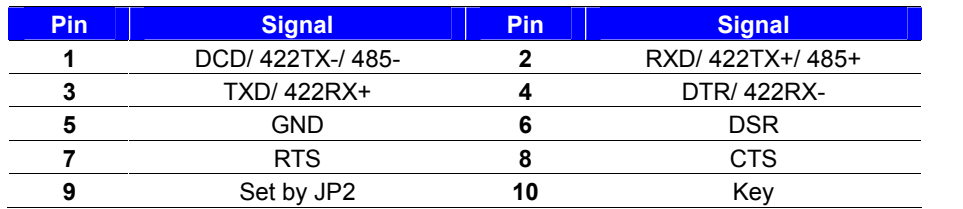

Note: Use JCSEL1 and JCSEL2 to select communication mode

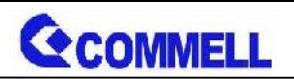

**CN\_COM3/4,5/6**: RS232 20-pin header (Pitch 1.27mm x 2.54mm)

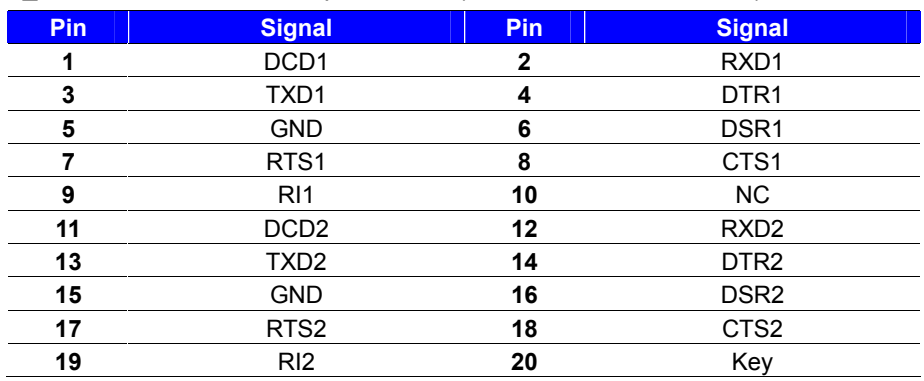

#### **JP1, JP2**: COM1, COM2 pin-9 setting

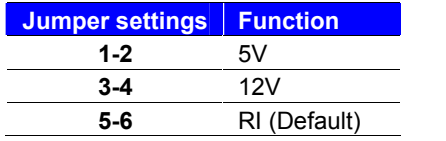

#### **Effective patterns of connection: 1-2 / 3-4 / 5-6**

#### **Other may cause damage**

#### **JCSEL1, JCSEL2**: For configure COM2 communication mode

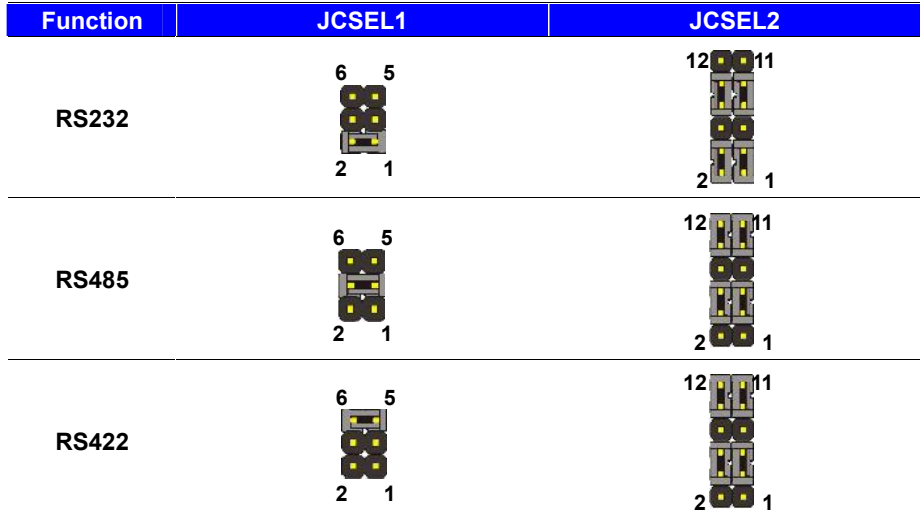

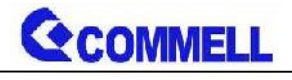

## <span id="page-18-0"></span>**2.4.5 <USB interface>**

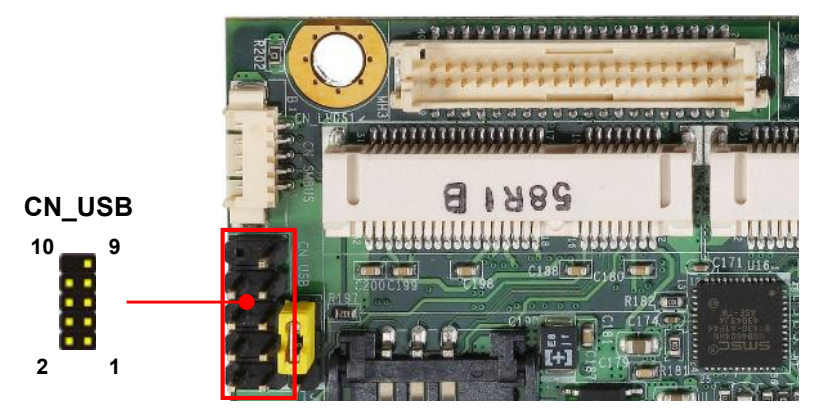

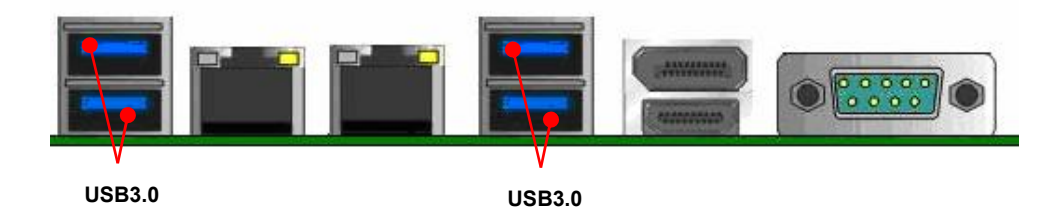

**CN\_USB**: Front panel USB2.0 10-pin header (Pitch 2.54mm)

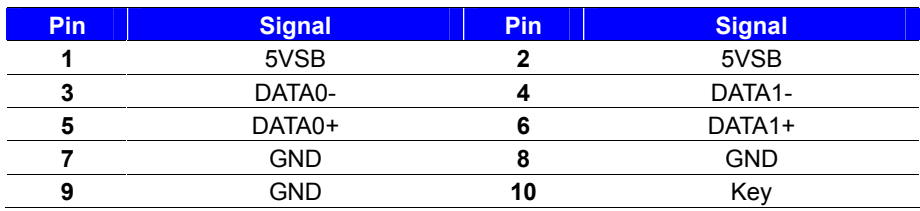

## <span id="page-18-1"></span>**2.4.6 <Audio interface>**

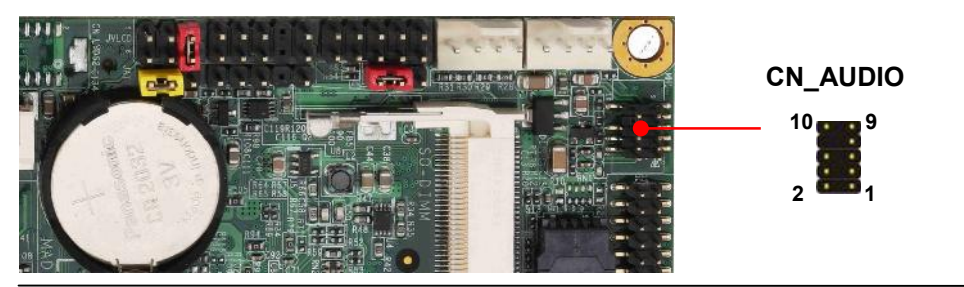

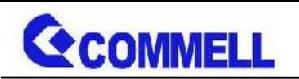

**CN\_AUDIO**: Front panel audio 10-pin header (Pitch 1.27mm x 2.54mm)

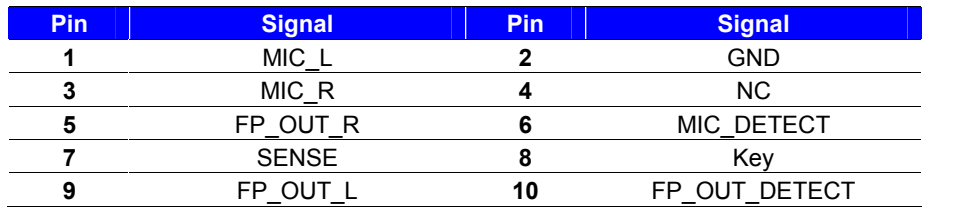

## <span id="page-19-0"></span>**2.4.7 <Expansion slot>**

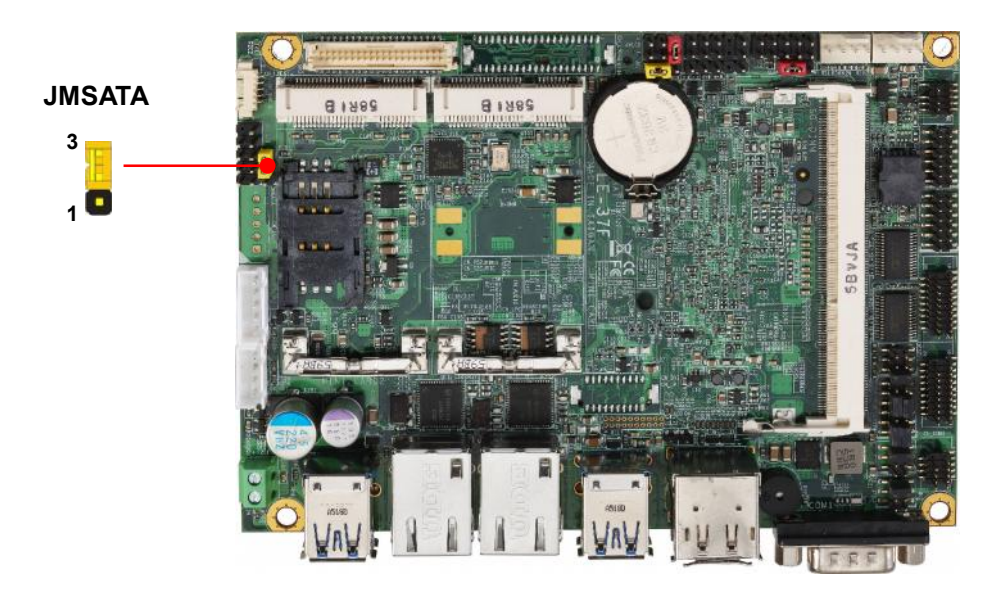

MINI\_CARD1 support mSATA by JMSATA

MINI\_CARD2 connect SIM card with 3G module.

#### **JMSATA: Setting MINI\_CARD1 to support PCIe/mSATA**

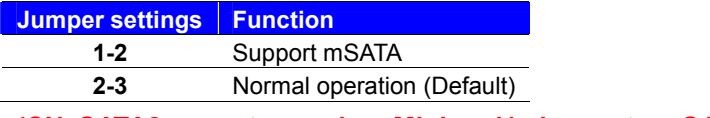

#### **(CN\_SATA2 cannot use when Minicard1 change to mSATA)**

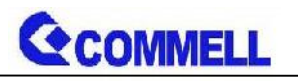

## <span id="page-20-0"></span>**2.4.8 <Front panel switch and indicator>**

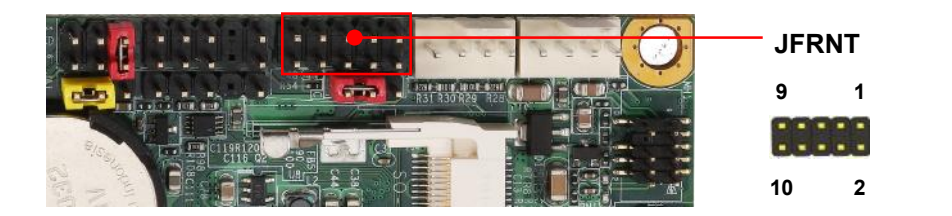

**JFRNT**: Front panel switch and indicator 14-pin header (Pitch 2.54mm)

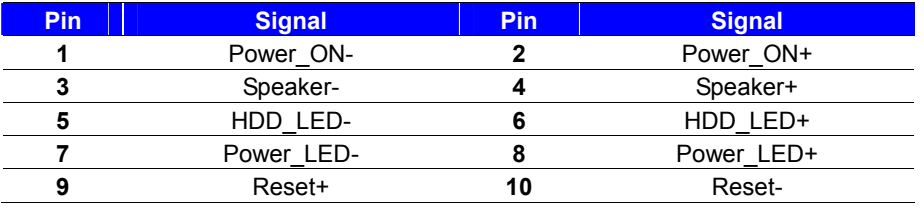

<span id="page-20-1"></span>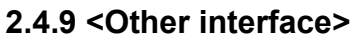

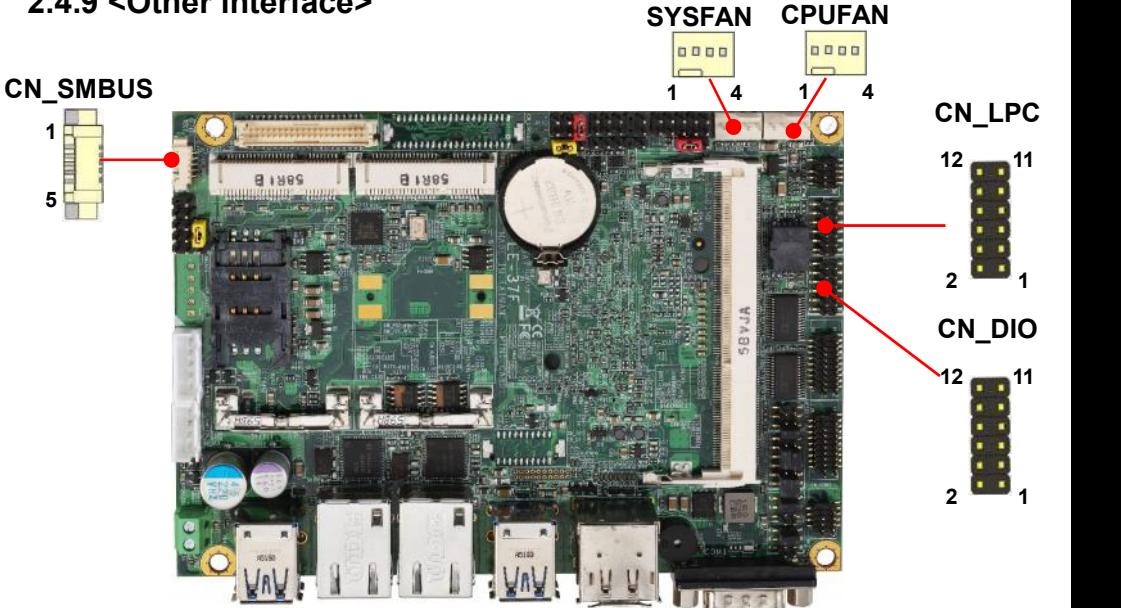

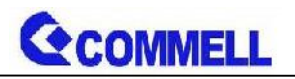

**LE-37F User's Manual**

**CN\_LPC**: LPC 12-pin header (Pitch 2.00mm)

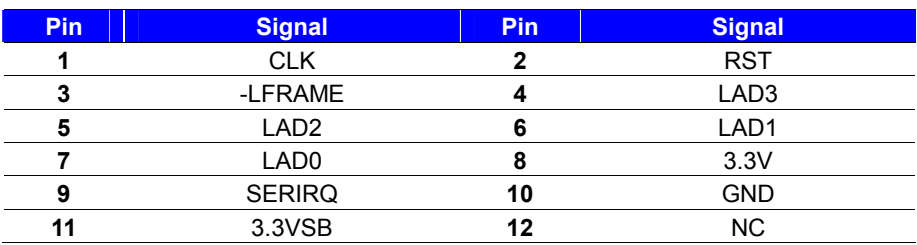

#### **CN\_DIO**: GPIO 12-pin header (Pitch 2.00mm)

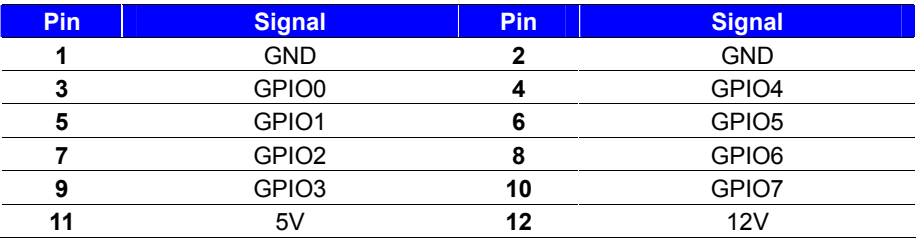

#### **CN\_SMBUS**: SMBus 5-pin connector

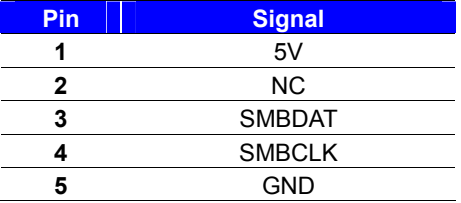

#### **CPUFAN**: CPU cooler fan 4-pin connector

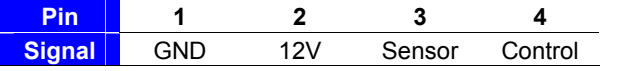

#### **SYSFAN**: System cooler fan 4-pin connector

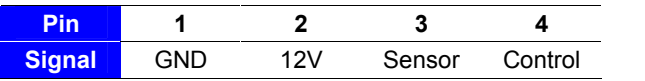

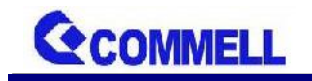

# <span id="page-22-0"></span>**2.5 <Power supply>**

## <span id="page-22-1"></span>**2.5.1 <Power input>**

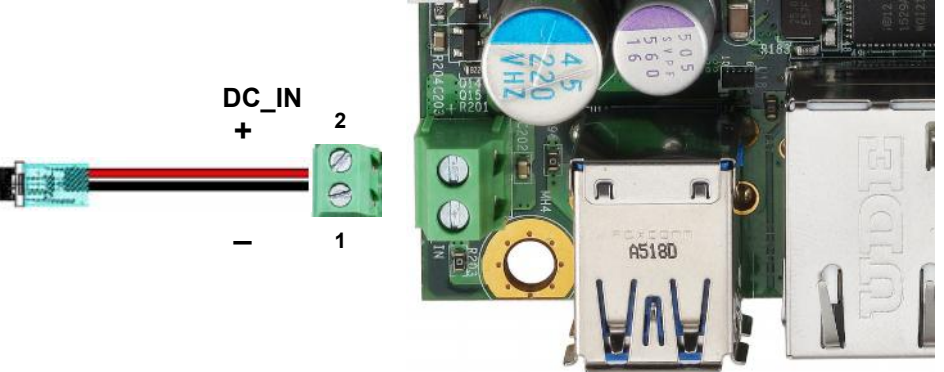

#### **DC\_IN**: Terminal Block 2-pin power connector

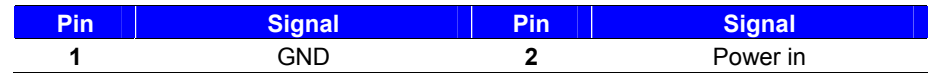

The power support 9~24V wide voltage input.

## <span id="page-22-2"></span>**2.5.2 <Power output>**

#### **DC\_OUT**: SATA power 4-pin connector

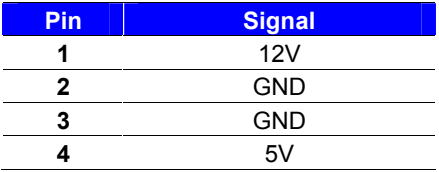

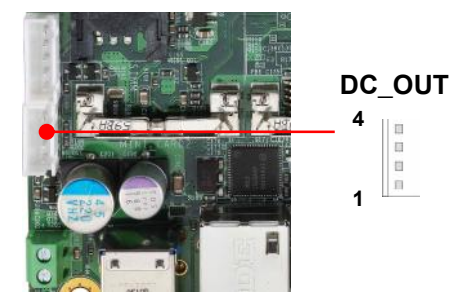

# <span id="page-23-0"></span> $A$ ppenxdi $A < F$ lash BIOS >

## A.1 BIOS Auto Flash Tool

The board is based on Phoenix BIOS and can be updated east tool. You can download the tool online at the address below: LE37F reflash tool

### A.2 Flash Method

- 1. Extract the zfilpas filet (proel and BIOS file) to root of the drive.
- 2 Insert you fild SB drin dJSB port of the board and pow on the system.
- 3. Boot to SEMEII moUGEFI Boot Enable, Legacy Boot Dis

then inputfstoscommand to switch otoof hteh eflel SBB drive.

- 4. Type fpe64.eyf-i xxxx bin command to start flash BI  $process$   $\&x.s$  in means the BIOS file that you wan
- 5. When it finished all update processes, restart the

Any question about the SBIOS ase contact your distributor  $w$ e $\&$ ite at below:

[http://www.commell.com.tw/conta](http://www.commell.com.tw/contact/contact_info.htm)ct/contact

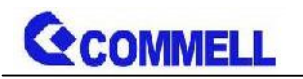

# <span id="page-25-0"></span>**Appendix B <LCD Panel Type select>**

According your panel, it need to select the correct resolution in the BIOS. If there is

no fit your panel type, please feedback for us to make OEM modol.

Find the setting from

Advanced-----> Uncore Configuration----->LCD Panel Type

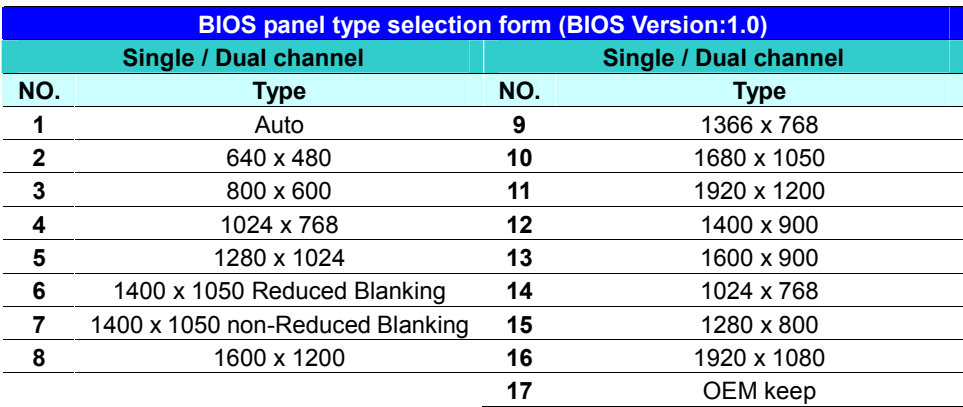

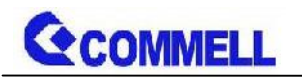

# <span id="page-26-0"></span>**Appendix C <Programmable Watch Dog Timer>**

#### **Timeout value range**

1 to 255 Minute and Second

#### **Program sample**

Watchdog timer setup as system reset with 5 second of timeout

- -o 4E 87 ;enter configuration
- -o 4E 87
- -o 4E 07
- -o 4F 08 ;select Logical Device
- -o 4E 30
- -o 4F 01 ; activate WDTO# function
- -o 4E F5
- -o 4F 00 ;set "00" is second mode, set "04" is minute mode
- -o 4E F6
- -o 4F 05 ;00h: Timeout Disable
	- ;01h: Timeout occurs after 1 minute only
	- ;02h: Timeout occurs after 2 second/minute
	- ;03h: Timeout occurs after 3 second/minute
	- ;FFh: Timeout occurs after 255 second/minute (The deviation is approx 1 second.)

…

For further information, please refer to Nuvoton NCT6106D datasheet

# <span id="page-27-0"></span>Contact information

Any advice or comment about our products and service you please don t hesitate to contact with us. We will d your productor opects and business

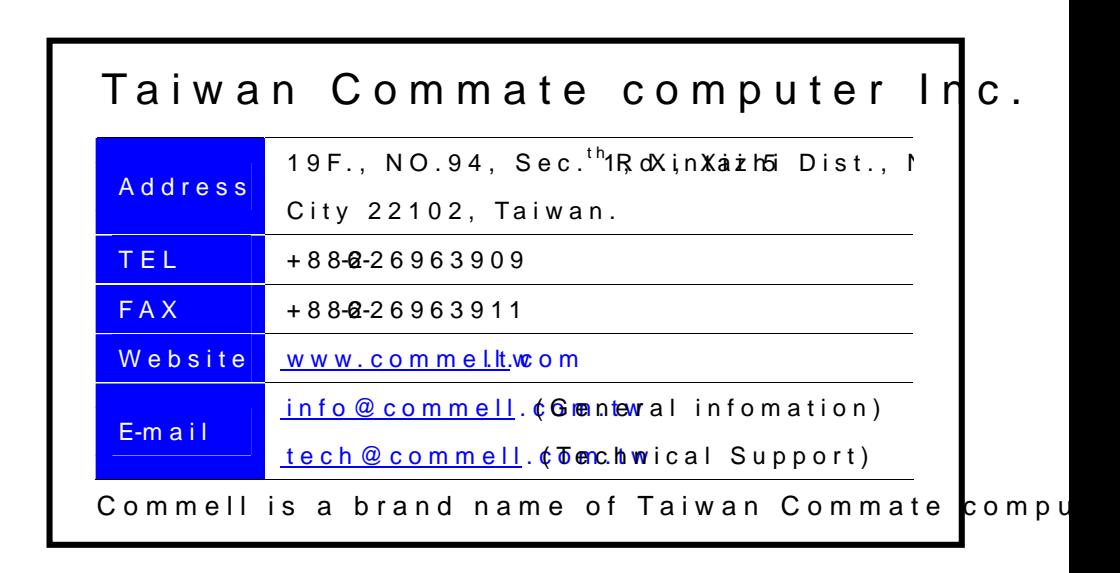